# **Matlab Review**

# **Becoming familiar with MATLAB**

- The console  $\bullet$
- The editor
- The graphics windows  $\bullet$
- $\bullet$ The help menu
- Saving your data (diary)  $\bullet$

General environment and the console

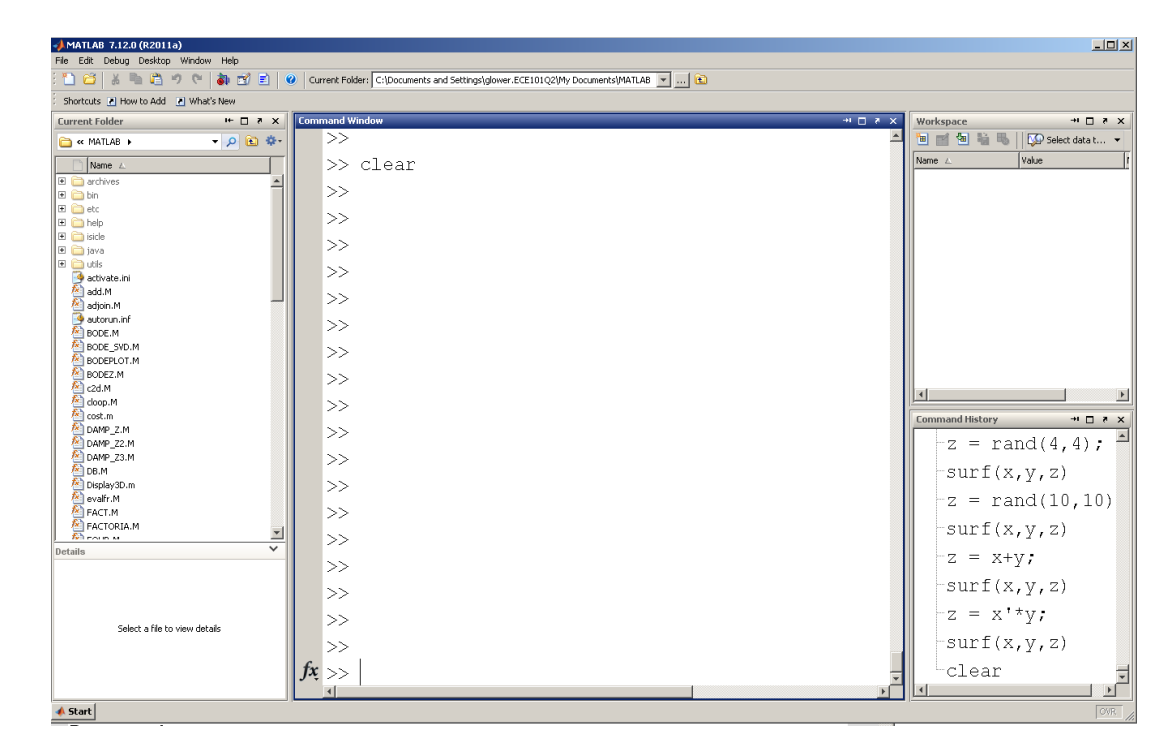

#### Simple numerical calculations

>> x = 17/3 5.6667  $>> y = (3+4)*5$ 35

#### Particular numbers

 $\gg e = \exp(1)$  2.7183 >> pi

3.1416

 $\overline{\rightarrow}$  i

>> j

0 + 1.0000i

 $0 + 1.0000i$ 

Do and don't display results

 $\gg$  x = 2\*pi 6.2832 >>  $x = 2*pi;$ 

Displaying number of decimal places

```
>> format short
>> pi
     3.1416
>> format long
>> pi
    3.141592653589793
>> format longe
>> pi^30
     8.212893304027486e+014
>> format shorteng
>> pi^30
    821.2893e+012
```
#### Matrices

```
[ start of matrix
] end of matrix
, next element
; next row
>> A = [1, 2, 3] 1 2 3
\Rightarrow B = [1, 2, 3; 4, 5, 6]
        \begin{array}{ccc} 1 & \hspace{1.5mm} 2 & \hspace{1.5mm} 3 \\ 4 & \hspace{1.5mm} 5 & \hspace{1.5mm} 6 \end{array} 4 5 6
>> C = A'
         1
         2
         3
```
 $>> D = zeros(1, 3)$ 0 0 0

#### Random Numbers: Uniform distribution from (0, 1)

 $\gg$  rand(2,4)

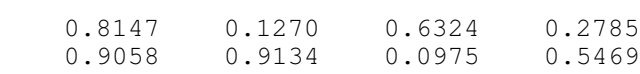

#### Normal distrubution: N(0,1)

 $\gg$  randn(2,4)

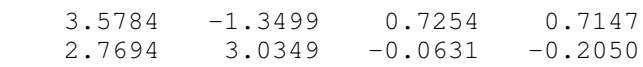

#### for loops:

```
>> x = zeros(1, 5);\gg for i=1:5
 x(i) = i * i; end
>>\, x
x = 1 4 9 16 25
while
if
if else end
```
#### Example: Roll five 6-sided dice

```
>> x = [1:5] 1 2 3 4 5
>> rand(1,5)
    0.7298 0.8908 0.9823 0.7690 0.5814
>> dice = ceil(6*rand(1,5))
    3 6 2 4 4
\Rightarrow dice = ceil( 6*rand(1,5) )
    1 4 3 1 3
>> sum( ceil( 6*rand(1,5) ) )
    8
\gg sum( ceil( 6*rand(1,5) ) )
```
16

Roll 5d6 one-hundred times and record how many rolls you get for each total:

```
>> X = zeros(30, 1);>> for i=1:100
   D = sum(ceil( 6*rand(1,5) ) );
  X(D) = X(D) + 1; end
>> bar(X)
>> >> xlabel('Die Total');
>> ylabel('Frequency');
>> title('100 die rolls')
```
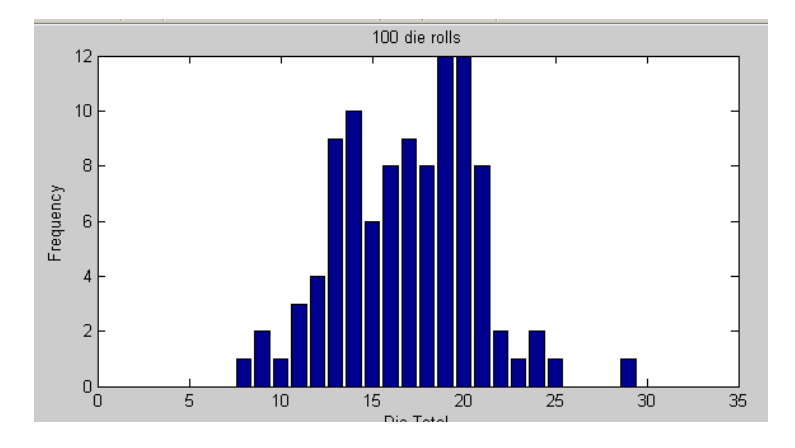

Result from rolling 5d6 100 times

Roll 5d6 10,000 times and record the frequency of each outcome:

```
>> X = zeros(30, 1);>> for i=1:10000
  D = sum(ceil(6*rand(1,5)) );
  X(D) = X(D) + 1; end
>> bar(X)
>> xlabel('Die Total');
>> ylabel('Frequency');
>> title('10000 die rolls')
```
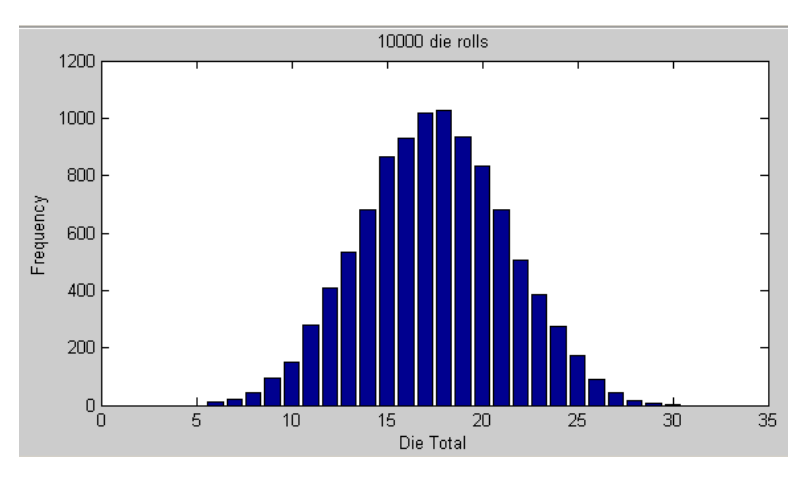

Result of rolling 5d6 10,000 times

# **Numerical Integration:**

Simplest (and least accurate) is Euler integration

Area = Width  $*$  height

Example: Determine how much energy a 1.5m2 solar panel will generate in Fargo, ND over the past two weeks. Assume the efficiency of the solar panel is 20%

Solution: Get solar data from NDAWN:

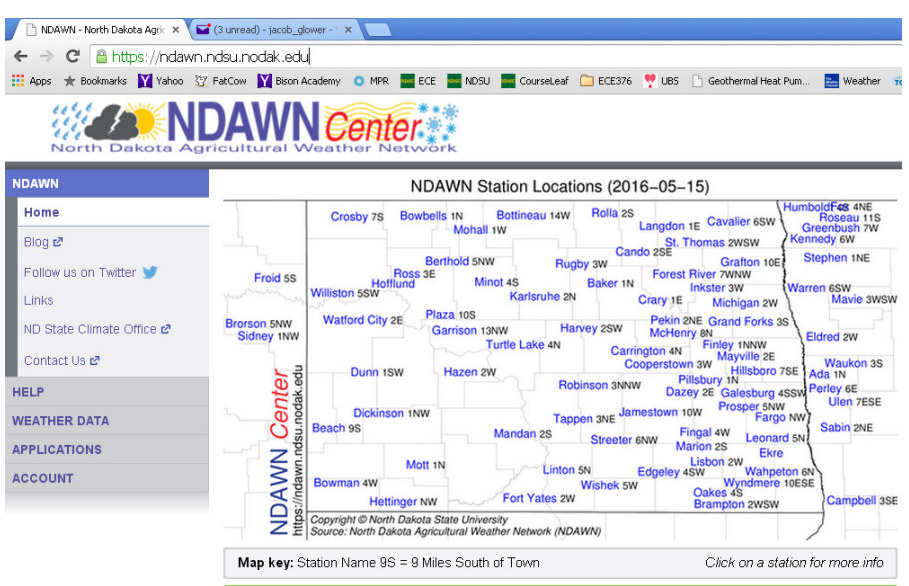

https://ndawn.ndsu.nodak.edu/

Select Weather Data - Hourly - Fargo - Solar Total

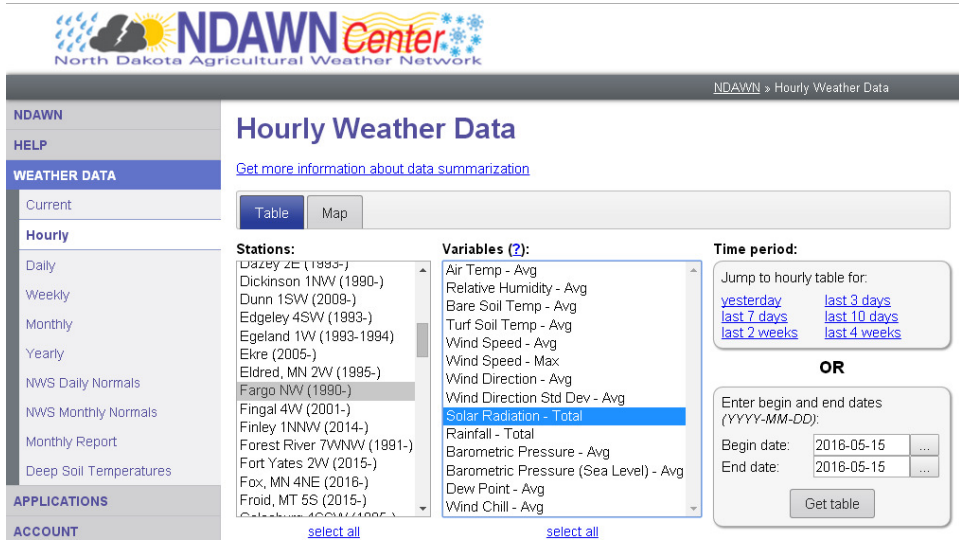

Export to a CVS file and copy the data to the clip board. From Matlab

```
>> Sun = [
     paste in the data
    ];
>> size(Sun)
    336 1
>> h = [1:336]';
>> plot(h,Sun);
>> xlabel('Hour')
>> ylabel('MJ/m2')
>>
```
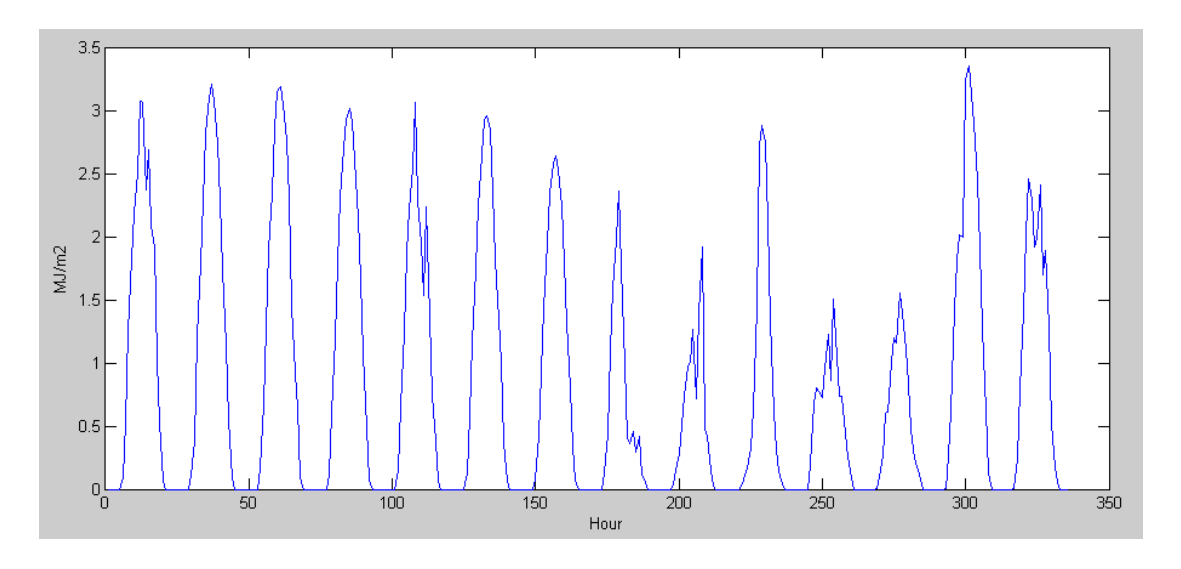

Solar Radiation in Fargo for the last two weeks

This is hourly data. To convert to Joules, integrate

```
height =data * 1,000,000 (MJ total over an hour)
   width = 1 hour
   Area = Width * height = Joules>> MJ = sum(Sun)
MJ = 280.2130
```
To convert that to kWh

1*MJ* = 0.2778 *kWh* >> kWh = MJ \* 0.2778  $kWh =$ 77.8432

At 20% efficiency, a solar panel would generate 15.5kWh over this 2 week span. This is worth about \$1.55

>> kWh \* 0.2 15.5686

## **Bouncing Ball**

```
x = 0;y = 1;dx = 1;dy = 0;ddx = 0;ddy = 0;dt = 0.01;for i=1:1000
   ddy = -9.8;
   dx = dx + ddx * dt;dy = dy + ddy * dt;
   x = x + dx * dt;y = y + dy * dt;if (x > 1)dx = -abs(dx);
       end
   if (x < -1)dx = abs(dx); end
   if (y < -1)
```

```
dy = abs(dy); end
   hold off
  plot ([-1,1],[-1,1],\cdot\cdot\cdot);
   hold on
plot(x,y,'o') pause(0.01);
    end
```
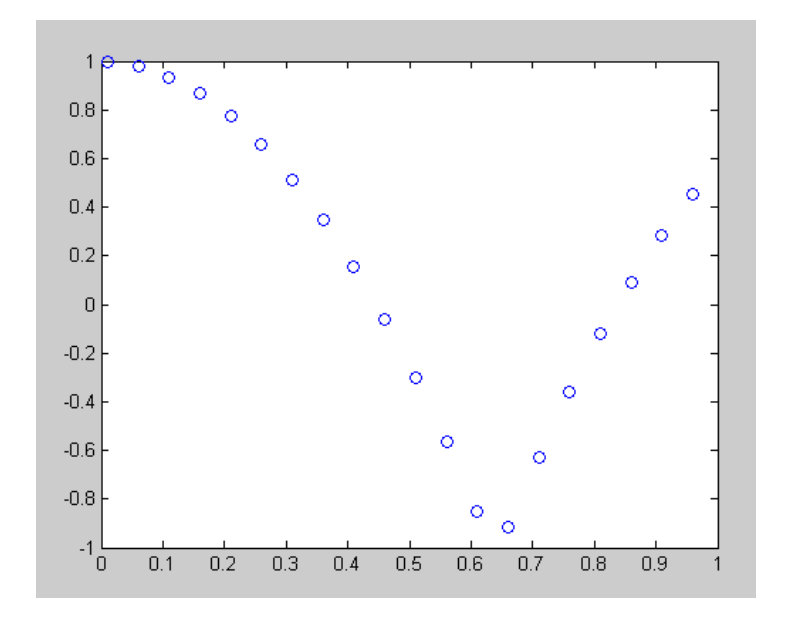

Bouncing Ball

# **Vectors, Dot Products, and Cross Products**

# **Vectors**

Vectors in 3-space are represented with a 4x1 matrix:

$$
v = \left[ \begin{array}{c} x \\ y \\ z \\ w \end{array} \right]
$$

The point in 3-space is [x, y, z]'.

Zoom is the scaling factor:

- 0 vector at infinity (the size of the image is zero when you're infinitely far away)
- $\cdot$  1 scale = 1 (normal scaling)
- $\cdot$  2  $\cdot$  Zoom in 2x

# **Magnitude**

The magnitude of a vector is

$$
|a| = \begin{vmatrix} a_x \\ a_y \\ a_z \end{vmatrix} = \sqrt{a_x^2 + a_y^2 + a_z^2}
$$

# **Dot product**

A dot producto is a scalar: the length of vector a projected on vector b

$$
a \cdot b = \begin{bmatrix} a_x \\ a_y \\ a_z \end{bmatrix} \cdot \begin{bmatrix} b_x \\ b_y \\ b_z \end{bmatrix} = a_x b_x + a_y b_y + a_z b_z
$$

# **Cross Product**

A cross product is a vector

- The direction is perpindiculat to vector a and b
- The magnitude is a measure of how orthogonal the vector are  $\bullet$  .

$$
a \times b = \begin{bmatrix} a_x \\ a_y \\ a_z \end{bmatrix} \times \begin{bmatrix} b_x \\ b_y \\ b_z \end{bmatrix} = \begin{vmatrix} i_x & i_y & i_z \\ a_x & a_y & a_z \\ b_x & b_y & b_z \end{vmatrix}
$$

$$
a \times b = \left[ \begin{array}{c} a_y b_z - a_z b_y \\ a_z b_x - a_x b_z \\ a_x b_y - a_y b_x \end{array} \right]
$$

### **Planes**

A plane is a row vector

$$
P = [px, py, pz, pw]
$$

The dot product of a plane and a point is the distance from the plane to the point. A dot-product of zero means the point is on the plane.

A positive dot-product indicates you're above the plane, a negative dot-product indicates the point is below the plane.

# **Transformation Matricies**

A transform matrix is a way to

- $\cdot$  Shift a point by the vector  $(x, y, z)$
- Rotate the coordinate frame, and
- Zoom in and out with a scaling factor of w.

Since each point is defined by a 4x1 vector, the transformation matrix needs to be a 4x4 matrix:

 $a_{4x1} = T_{4x4}b_{4x1}$ 

T is composed of three parts:

- A 3x3 rotation matrix (identity in this example)
- A 3x1 translation matrix ( $[bx, by, bz]T$ )
- A 1x1 scalar (w) defining the zoom in / zoom out factor.

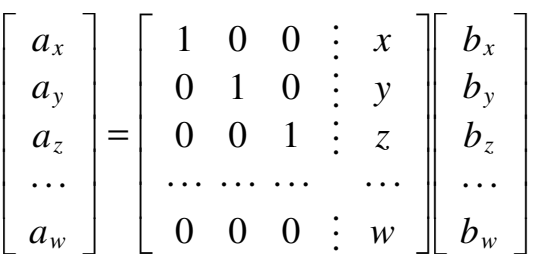

 $\overline{a}$ 

 $\overline{\phantom{0}}$ 

Example 1: Shift the point  $[1,2,3]$  by  $[x, y, z]$  Use a scaling factor of one  $(w=1)$ .

$$
b = \begin{bmatrix} 1 \\ 2 \\ 3 \\ 1 \end{bmatrix}
$$
  

$$
a = \begin{bmatrix} 1 & 0 & 0 & x \\ 0 & 1 & 0 & y \\ 0 & 0 & 1 & z \\ 0 & 0 & 0 & 1 \end{bmatrix} \begin{bmatrix} 1 \\ 2 \\ 3 \\ 1 \end{bmatrix} = \begin{bmatrix} 1+x \\ 2+y \\ 3+z \\ 1 \end{bmatrix}
$$

Point b has been shifted by [x,y,z].

Zoom in with a scaling factor of 2

$$
a = \left[ \begin{array}{rrr} 1 & 0 & 0 & 0 \\ 0 & 1 & 0 & 0 \\ 0 & 0 & 1 & 0 \\ 0 & 0 & 0 & 2 \end{array} \right] \left[ \begin{array}{r} 1 \\ 2 \\ 3 \\ 1 \end{array} \right] = \left[ \begin{array}{r} 1 \\ 2 \\ 3 \\ 2 \end{array} \right]
$$

This means if you plot the point (1,2,3), it will be doubled (zoomed in with a factor of 2)

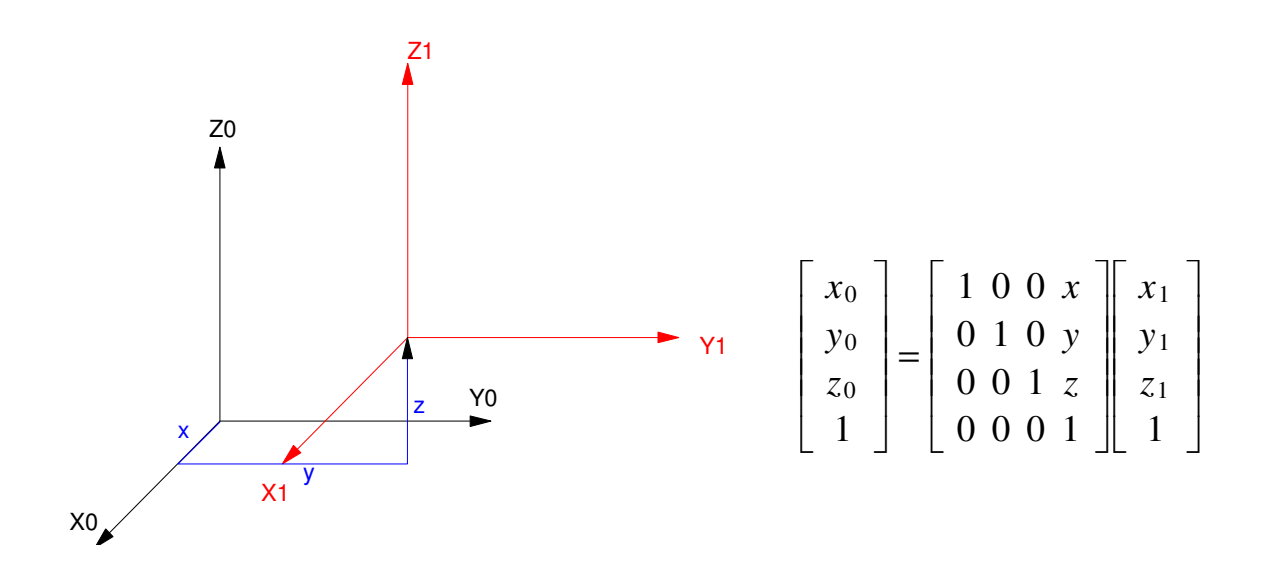

# **Matlab Commands**

### **Analysis**

- $\bullet$  .  $sqrt(x)$  square root of x
- $log(x)$  log base e
- $log10(x)$  log base 10
- $exp(x)$   $e^{\Lambda}x$
- $\exp 10(x)$  10<sup>^</sup>x
- $abs(x)$  |x|
- $\bullet$  . round $(x)$ round to the nearest integer
- floor(x) round down (integer value of x)  $\bullet$  .
- $ceil(x)$  round up to the next integer  $\bullet$  .
- real $(x)$  real part of a complex number  $\bullet$  .
- imag(x) imaginary part of a complex number  $\bullet$  .
- $abs(x)$  absolute value of x, magnitude of a complex number  $\bullet$
- $angle(x)$  angle of a complex number (answer in radians)
- $unwrap(x)$  remove the discontinuity at pi (180 degrees) for a vector of angles  $\bullet$

## **Polynomials**

- $\bullet$  .  $poly(x)$
- roots $(x)$
- $conv(x,y)$

### **Trig Functions**

- $sin(x)$   $sin(x)$  where x is in radians  $\bullet$
- $cos(x)$   $cos()$
- $tan(x)$   $tan()$  $\bullet$  .
- $asin(x)$   $arcsin(x)$
- $acos(x)$   $arccos(x)$
- $atan(x)$   $arctan(x)$
- $atan2(y,x)$  angle to a point  $(x,y)$

## **Probability and Statistics**

- $\bullet$  $factorial(x)$   $(x-1)!$
- $gamma(x)$  x!
- rand(n,m) create an nxm matrix of random numbers between 0 and 1
- randn(n,m) create an nxm matrix of random numbers with a normal distribution
- $sum(x)$  sum the columns of x
- $\text{prod}(x)$  multiply the columns of x
- sort $(x)$  sort the columns of x from smallest to largest
- $length(x)$  return the dimensions of x
- $\bullet$  $mean(x)$  mean (average) of the columns of x
- std() standard deviation of the columns of x

### **Display Functions**

- $plot(x)$  plot x vs sample number  $\bullet$
- $plot(x,y) plot x vs. y$  $\bullet$  .
- semilogx $(x,y)$  log $(x)$  vs y
- $\bullet$  . semilogy $(x,y)$  x vs log $(y)$
- $\cdot$  loglog(x,y) log(x) vs log(y)
- mesh(x) 3d plot where the height is the value at  $x(a,b)$
- $contour(x)$  contour plot
- bar(x,y) draw a bar graph
- xlabel('time') label the x axis with the word 'time'  $\bullet$  .
- ylabel() label the y axis  $\bullet$  .
- title() put a title on the plot  $\bullet$  .
- grid() draw the grid lines  $\bullet$

### **Useful Commands**

- hold on don't erase the current graph
- hold off do erase the current graph  $\bullet$  .
- diary create a text file to save whatever goes to the screen
- $\cdot$  linepace(a, b, n) create a 1xn array starting at a, increment by b
- logspace(a,b,n) create a 1xn array starting at  $10^{\circ}$ a going to 10<sup> $\circ$ </sup>b, spaced logarithmically  $\bullet$  .
- subplot() create several plots on the same screen  $\bullet$
- disp('hello') display the message *hello*  $\bullet$  .

## **Utilities**

- format set the display format
- zeros(n,m) create an nxm matrix of zeros
- $\bullet$  . eye(n,m)create an nxm matrix with ones on the diagonal
- ones(n,m) create an nxm matrix of ones
- help help using different functions  $\bullet$
- $\bullet$  $pause(x)$  pause x seconds (can be a fraction). Show the graph as well
- clock the present time  $\bullet$
- etime the difference between to times  $\bullet$
- tic start a stopwatch  $\bullet$
- toc the number of seconds since tic